## **Visitors Step by Step Guide**

HOME EXHIBITORS & PRODUCTS DELEGATES WEBINAR SHOW GUIDE \*

REGISTER AS A BUYER BOOK YOUR BOOTH SIGN IN

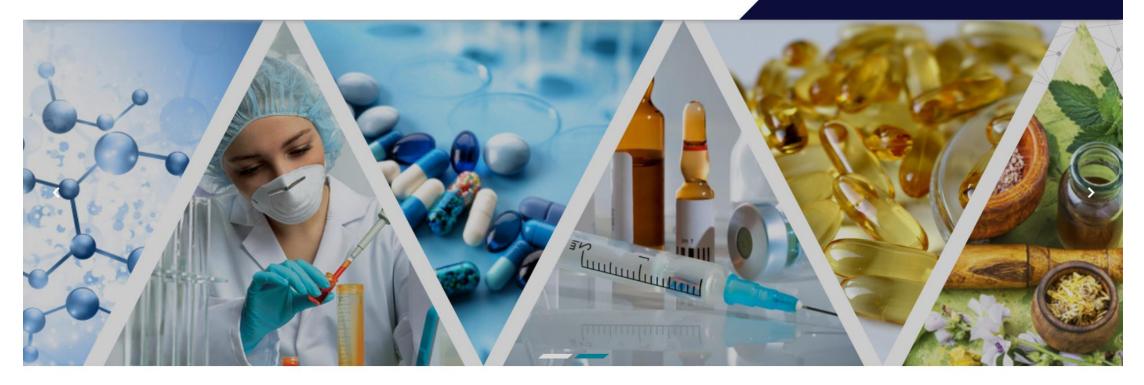

PLEASE REGISTER AS A BUYER

#### INDO-CIS CONNECT - VIRTUAL PHARMA BSM 22 - 26 MARCH 2021

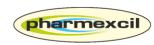

PHARMACEUTICALS EXPORT PROMOTION COUNCIL OF INDIA (Set up By Ministry of commerce & Industry, Government of India)

## Post Registration you will receive a registration confirmation email along with activation link. Please click on the link to activate your account

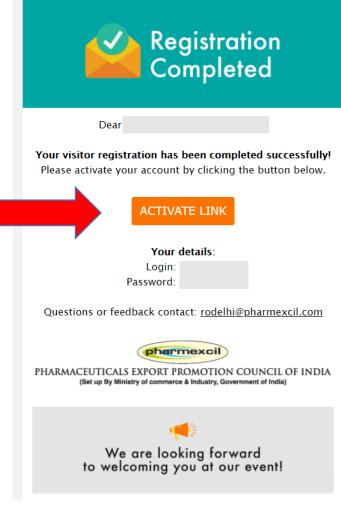

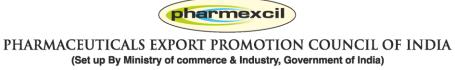

# Once you click the activation email link, you will be led inside the online exhibition.

#### My profile: Your personal page to show all your activities

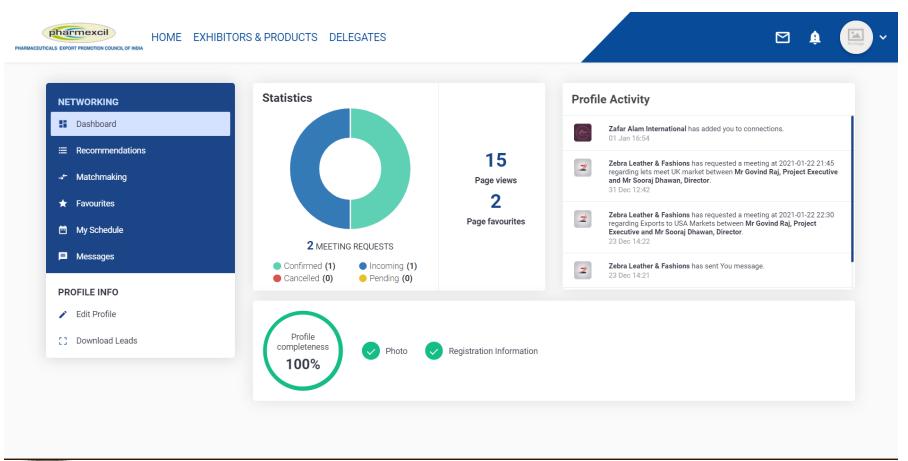

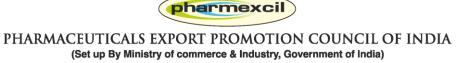

### How to search Exhibitors: Option 1: you can also go to MY PROFILE and look for Recommendations

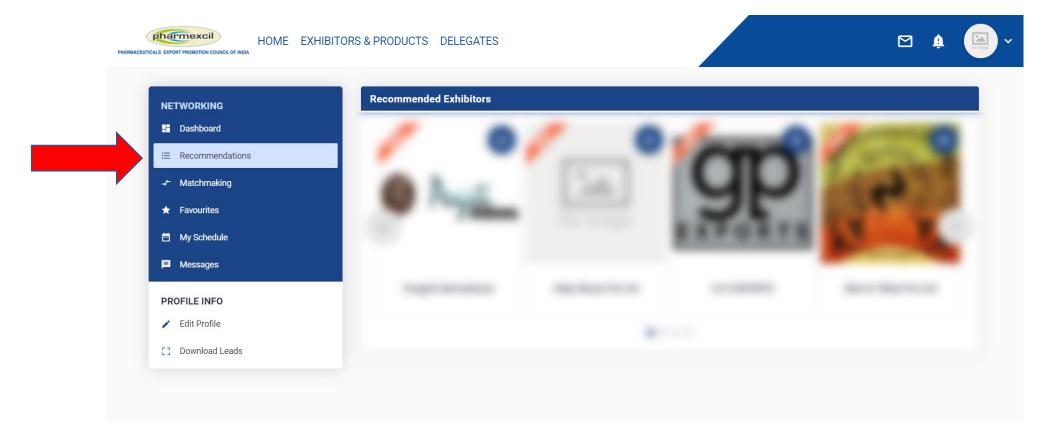

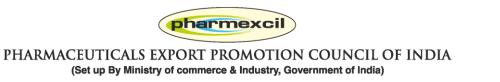

#### How to search Exhibitors: Option 2: you can also go to Home page and scroll down to participating companies

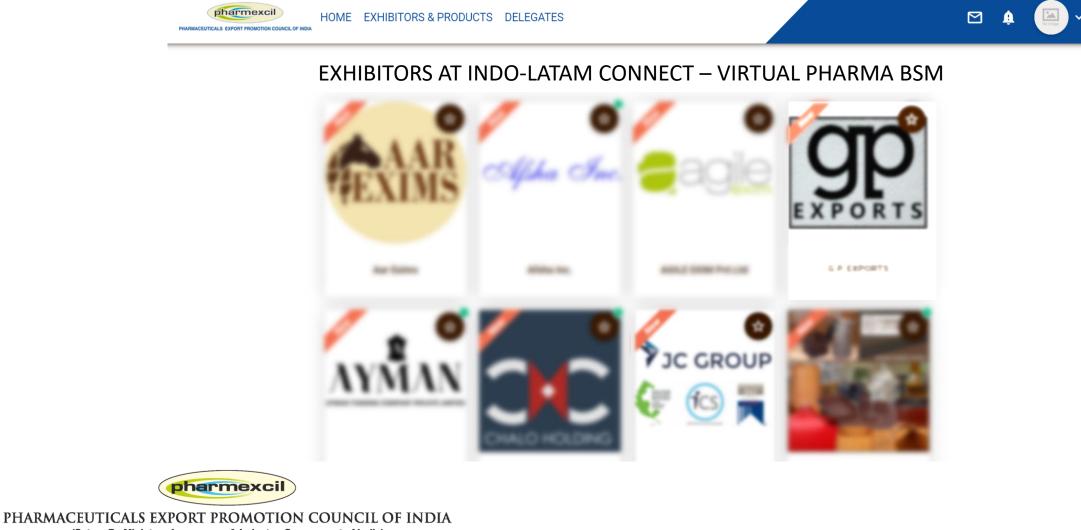

(Set up By Ministry of commerce & Industry, Government of India)

### How to search Exhibitors: Option 3: You can visit EXHIBITORS and see the All exhibitors with various filters

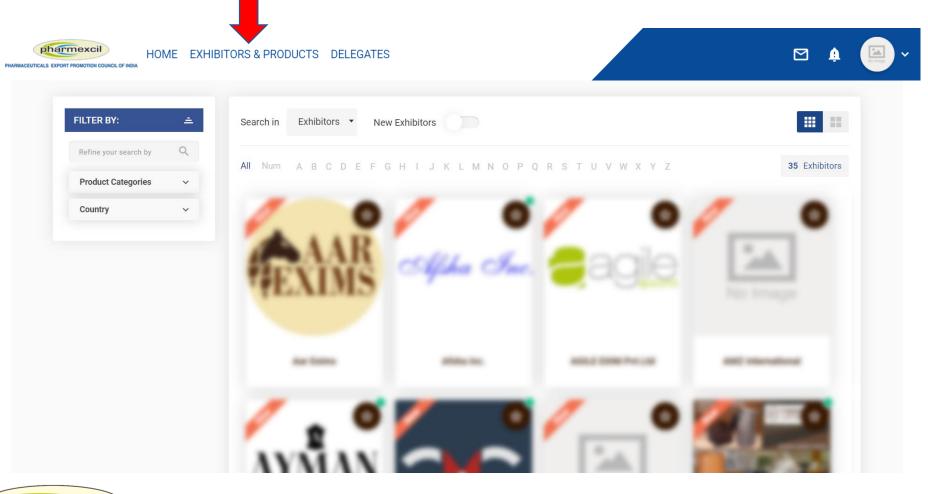

PHARMACEUTICALS EXPORT PROMOTION COUNCIL OF INDIA

(Set up By Ministry of commerce & Industry, Government of India)

### How to search Exhibitors: Option 4: You can also go to MY PROFILE and do MATCHMAKING

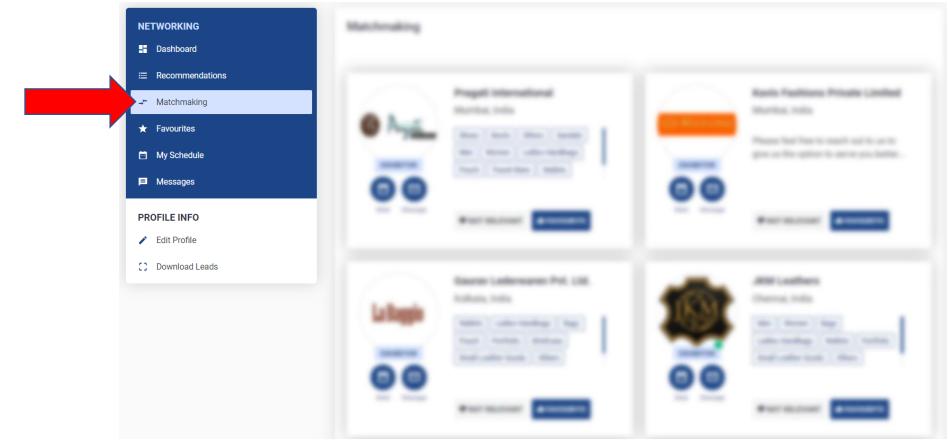

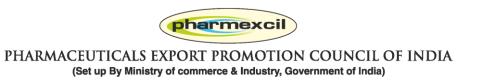

# Favourite and Access Later: If you want to add any exhibitor as favourite

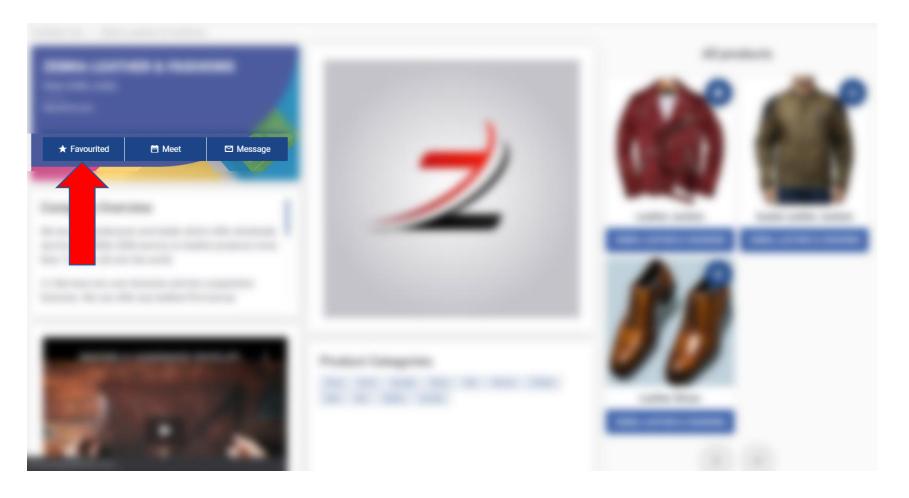

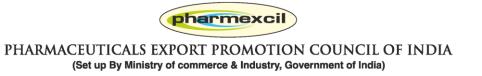

### Favourited products and Exhibitors can be seen at MY Profile > Favourites Menu

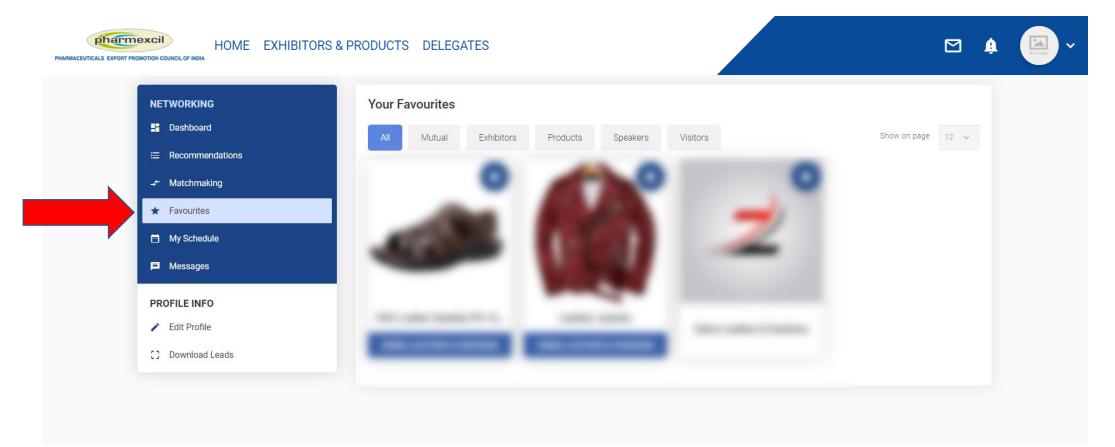

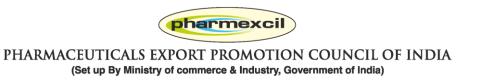

# Business Discussions: If you want to discuss business with any company, you can Message or send a Meet request

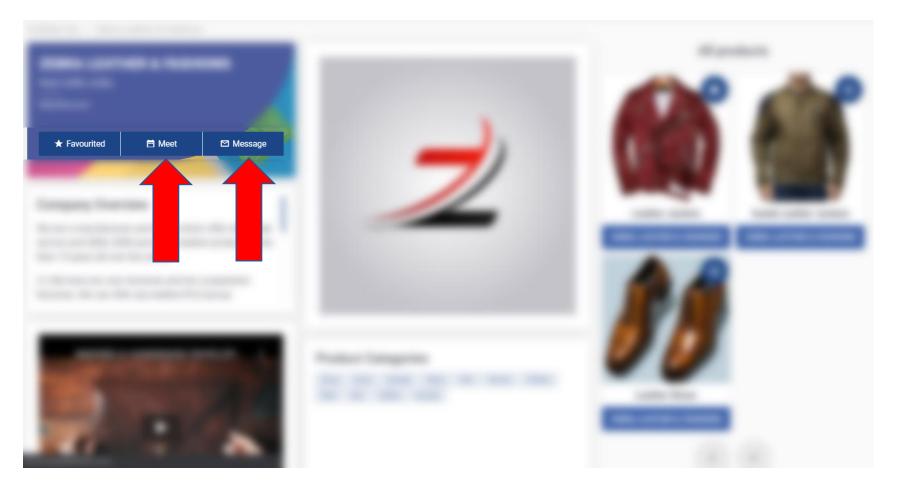

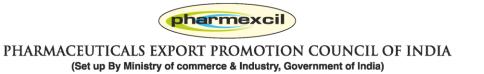

#### **Business Discussions: Click on Message and start chatting**

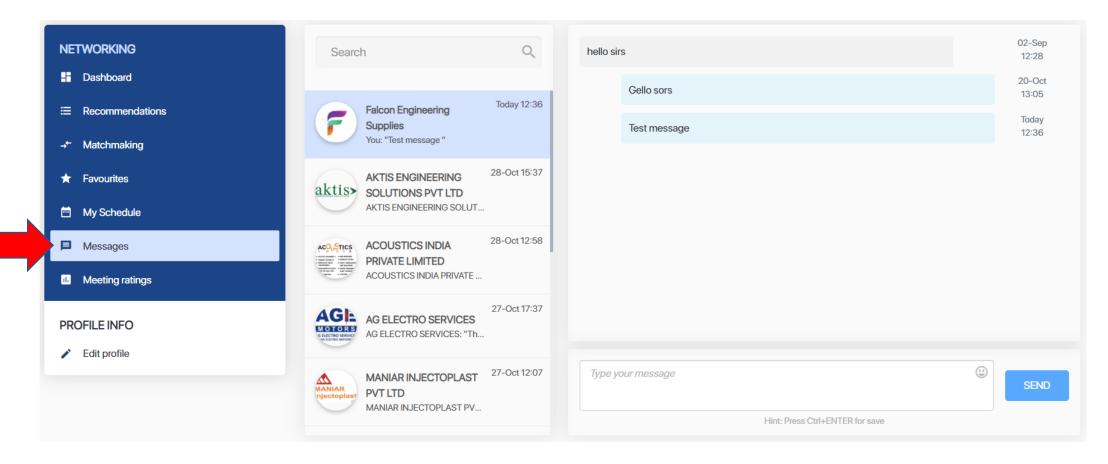

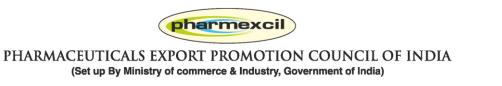

#### **Business Discussions: You can also send a Meet request**

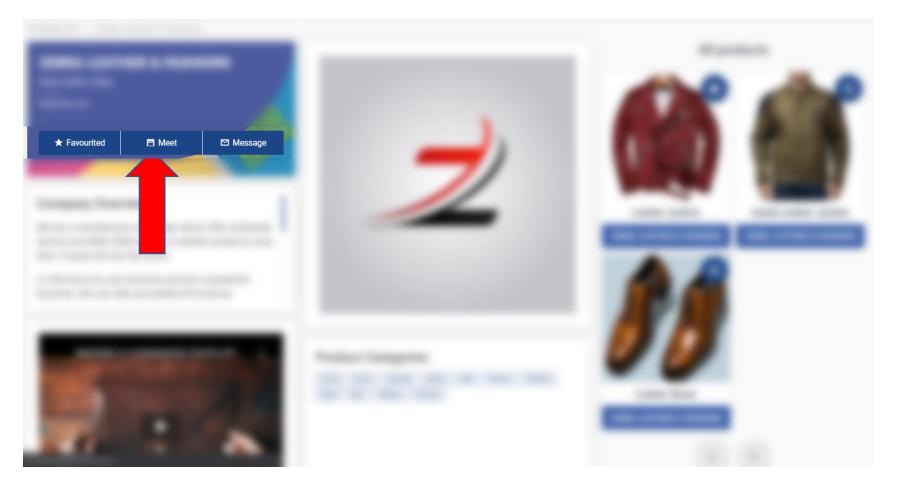

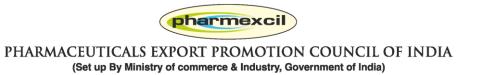

### **Business Discussions: Click on Meet and send a Meeting Request**

| NETWORKING                 | Z | You are requesting a meeting with:                        | Mr Govind Raj, Project Executive ×                          |
|----------------------------|---|-----------------------------------------------------------|-------------------------------------------------------------|
|                            |   | Add more<br>delegates                                     | Search by email                                             |
| ★ Favourites My Schedule   |   | Subject*:                                                 | Enter the subject line for the meeting                      |
| Messages                   |   |                                                           | Enter the message you would like to send to the other party |
| PROFILE INFO  Edit Profile |   | Message*:                                                 |                                                             |
| C Download Leads           |   | Location*:                                                | Online Meeting •                                            |
|                            |   | Select products<br>relevant for the<br>meeting (optional) | · · · · · · · · · · · · · · · · · · ·                       |
|                            |   |                                                           | B 71                                                        |

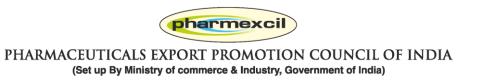

### Business Discussions: Click on Meet and send a Meeting Request. You can select Date / time / products for meeting

| Duration of your<br>requested meeting:          | 30 min 🔹 |          |              | <b>S</b>        |  |
|-------------------------------------------------|----------|----------|--------------|-----------------|--|
|                                                 | l        | 20 JAN 2 | 1 JAN 22 JAN |                 |  |
| <b>20 January</b><br>Your meeting is from 11:00 | to 11:30 |          | I            | REQUEST MEETING |  |
| 10:00                                           | 10:00    | 10:15    | 10:30        | 10:45           |  |
| 11:00                                           | 11:00    | 11:15    | 11:30        | 11:45           |  |
| 12:00                                           | 12:00    | 12:15    | 12:30        | 12:45           |  |
| 13:00                                           | 13:00    | 13:15    | 13:30        | 13:45           |  |
| 14:00                                           | 14:00    | 14:15    | 14:30        | 14:45           |  |
| 15:00                                           | 15:00    | 15:15    | 15:30        | 15:45           |  |
| 16:00                                           | 16:00    | 16:15    | 16:30        | 16:45           |  |

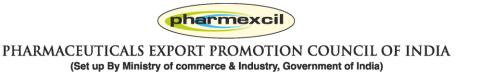

Business Discussions: All meetings will be shown in MY SCHEDULE > All Meetings and you will also get meeting requests from exhibitors. Please confirm / cancel / reschedule asap.

| NETWORKING                                              | ALL SESSIONS (3)                                                 | ALL MEETINGS (7)                                        | MY SCHEDULE (4) |  |
|---------------------------------------------------------|------------------------------------------------------------------|---------------------------------------------------------|-----------------|--|
| Dashboard     Recommendations                           | All Meetings Incoming Pen                                        | ding Confirmed Cancelled                                | ⁺₊ EXPORT DA    |  |
| <ul> <li>→ Matchmaking</li> <li>★ Favourites</li> </ul> | Tue, 29 Sep Fri, 2 Oct Tue,                                      | 27 Oct Thu, 29 Oct <b>Fri, 30 Oct</b>                   | Ē <b>I</b>      |  |
| My Schedule                                             |                                                                  |                                                         |                 |  |
| Messages                                                |                                                                  |                                                         |                 |  |
| h Meeting ratings                                       |                                                                  | Meeting request for Ball Bearings production and supply |                 |  |
| ROFILE INFO                                             | <ul> <li>Friday, 30 October 2020</li> <li>22:45-23:15</li> </ul> | test                                                    |                 |  |
| Edit profile                                            | Online Room                                                      | PARTICIPANTS FROM YOUR SIDE:                            | CONFIRM         |  |
|                                                         |                                                                  | Sooraj Dhawan                                           | RESCHEDULE      |  |
|                                                         |                                                                  | PARTICIPANTS FROM 3RD PARTY:                            | CANCEL MEETING  |  |
|                                                         |                                                                  | Z Falcon Test<br>Exhibitor                              |                 |  |

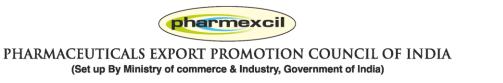

# My profile: Regularly visit your personal page to see all your activities

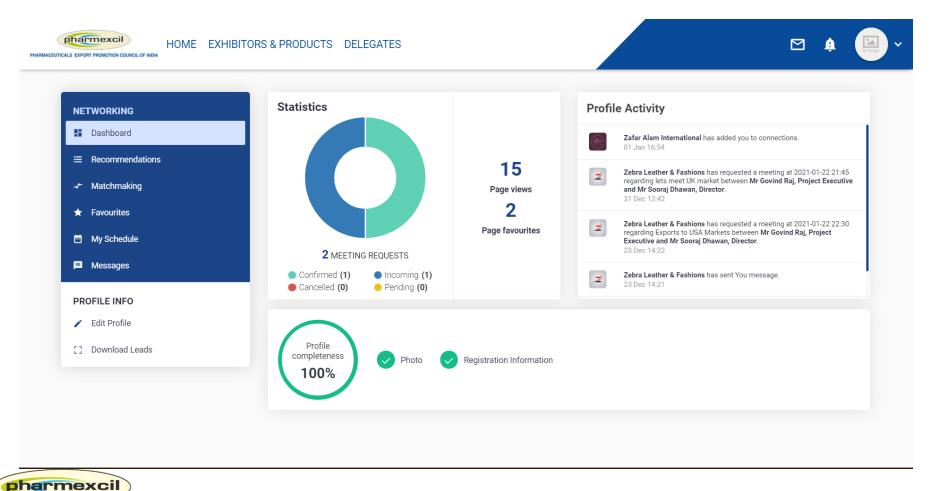

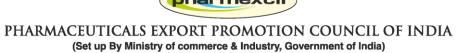

### Business Meetings: On Day of meetings, Join Rooms open 10 minutes before and you enter the meetings

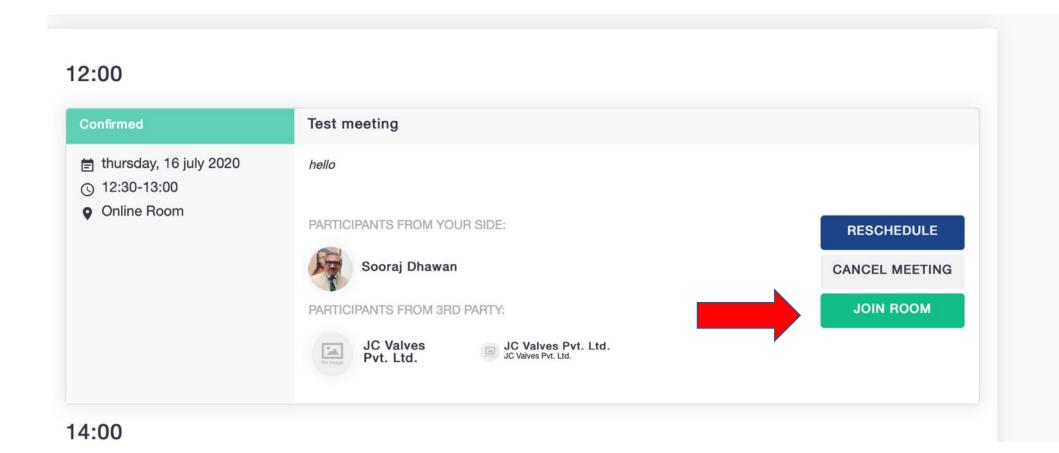

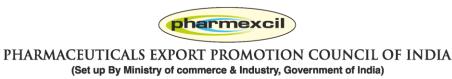

#### You need to give permission to your Laptop to join

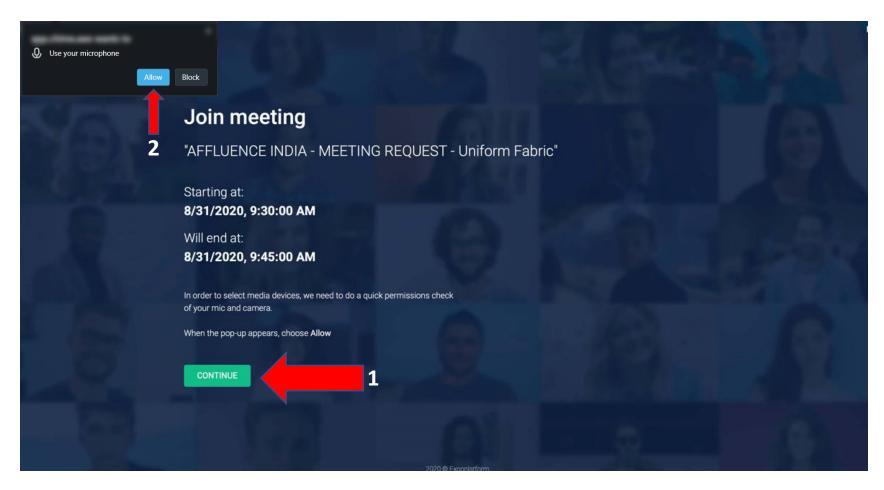

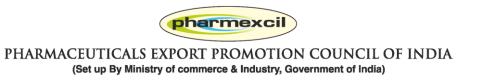

# Switch on all your video / microphone and speaker before joining the room

| 1.12                                           | 124                           | 211        | 100             | EN - |
|------------------------------------------------|-------------------------------|------------|-----------------|------|
|                                                | Select devices                |            |                 |      |
| Microphone                                     |                               |            |                 |      |
| Built-in Microphone                            |                               |            |                 |      |
| Camera                                         |                               |            |                 |      |
| FaceTime HD Camera (Built-in)<br>Video quality |                               |            |                 |      |
| 540p (qHD) @ 15 fps (1.4 Mbps max)             |                               |            |                 |      |
| Speaker<br>default                             |                               | Test sound | Stop test video |      |
|                                                | Enabled on enter              |            |                 |      |
|                                                | <ul> <li>• • • • •</li> </ul> | <b>1</b>   |                 |      |
|                                                | JOIN ROOM                     |            | 2               |      |
|                                                |                               |            | 2               |      |
|                                                | 2020 © Expoplatform           |            |                 |      |

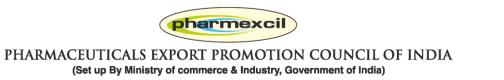

### Once you enter the meeting room, check if your speaker / camera / mike are on – GREEN state

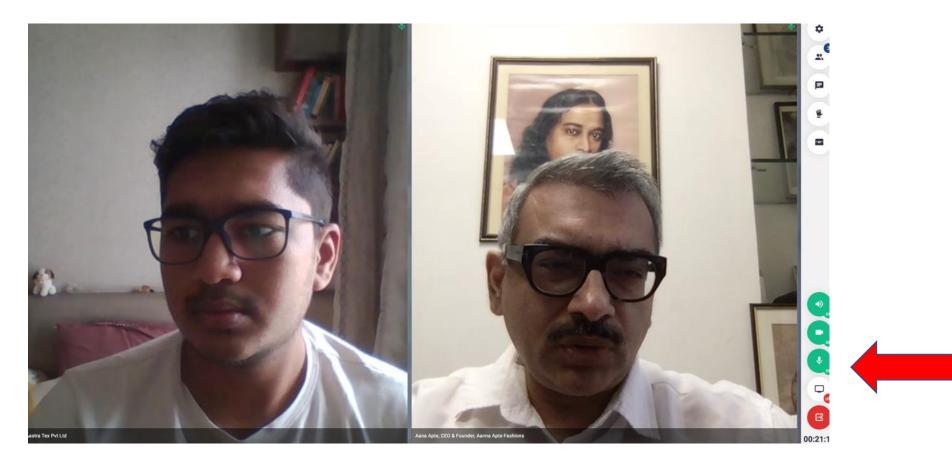

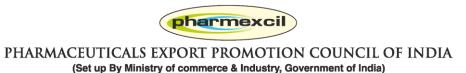

#### You can text chat also video conference too

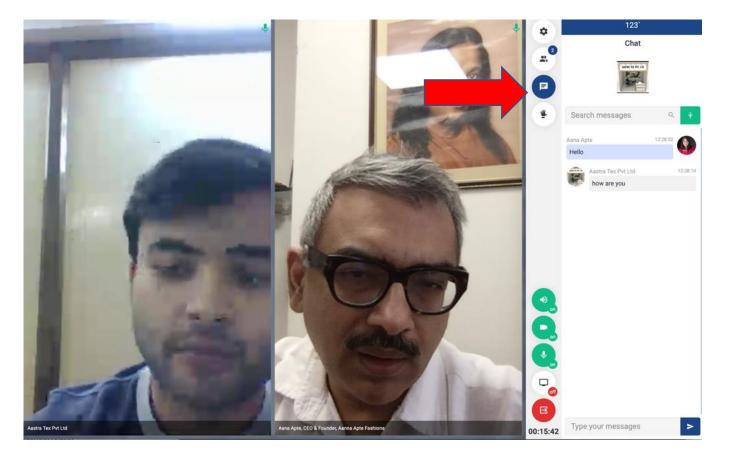

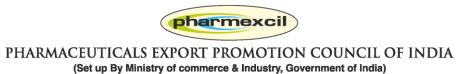

# You can share screen and run presentations / videos etc.

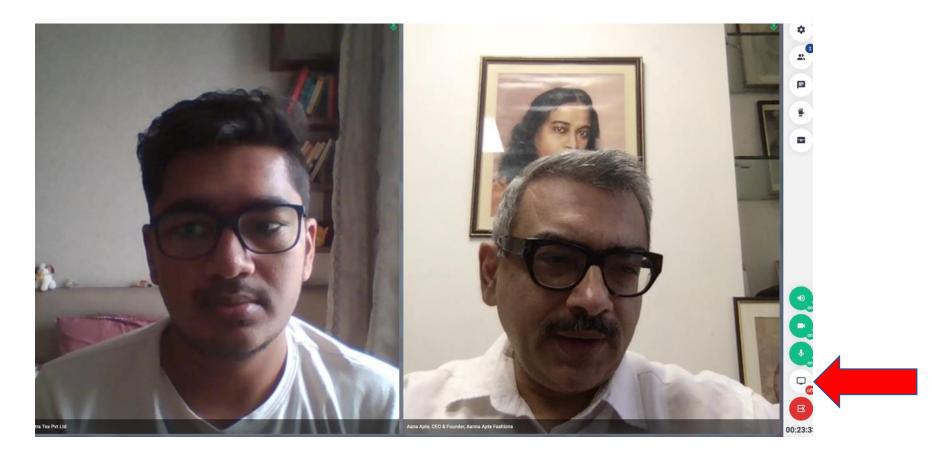

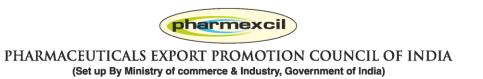

#### You can complete meetings by pressing RED link

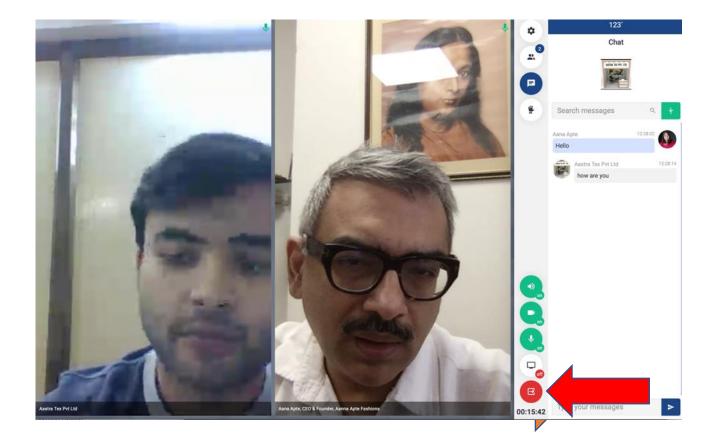

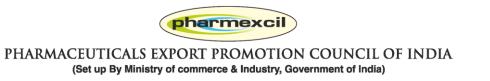

## Thanks!.. We are always here for help

HOME EXHIBITORS & PRODUCTS DELEGATES WEBINAR SHOW GUIDE -

REGISTER AS A BUYER BOOK YOUR BOOTH SIGN IN

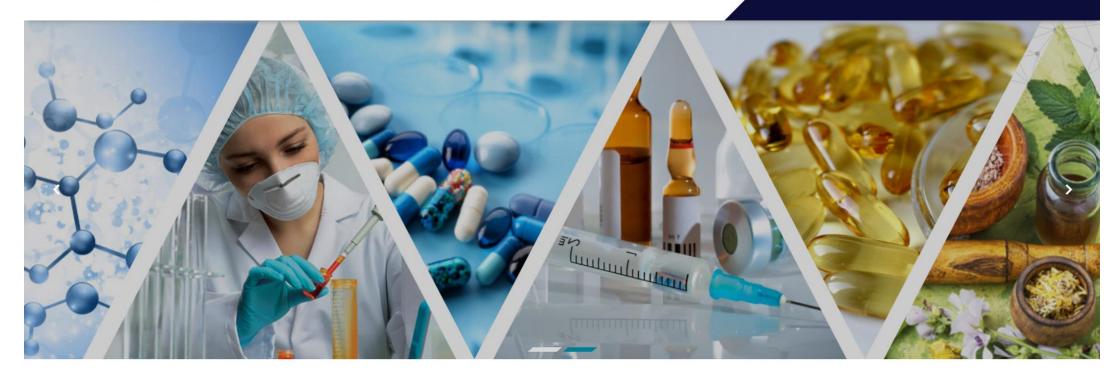

PLEASE REGISTER AS A BUYER

#### INDO-CIS CONNECT - VIRTUAL PHARMA BSM 22 - 26 MARCH 2021

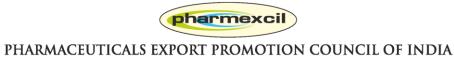

(Set up By Ministry of commerce & Industry, Government of India)